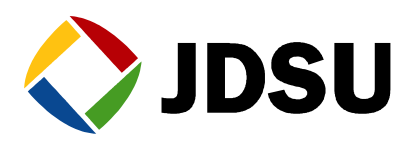

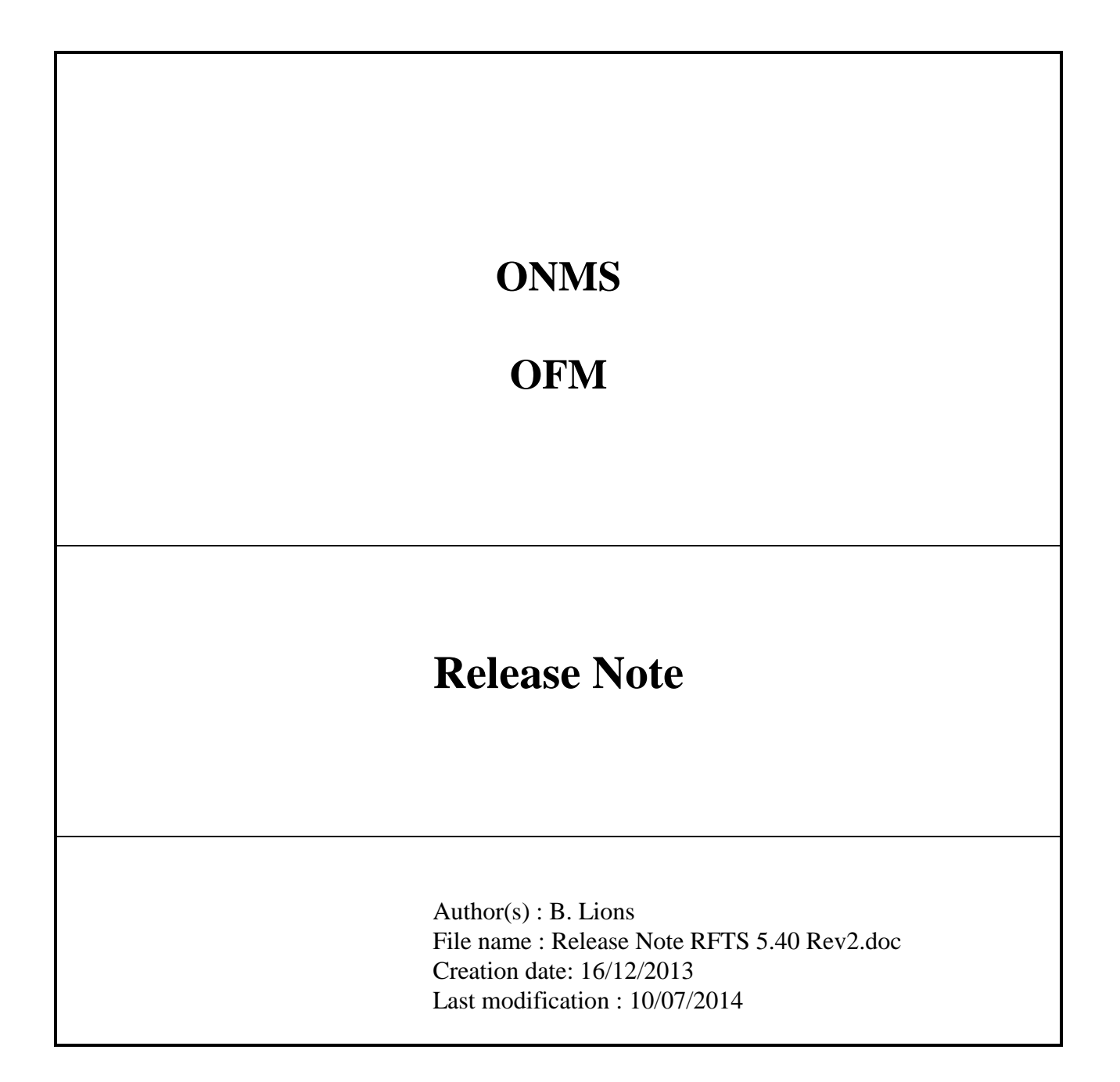

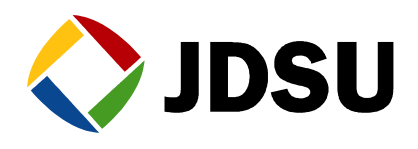

## *CONTENTS*

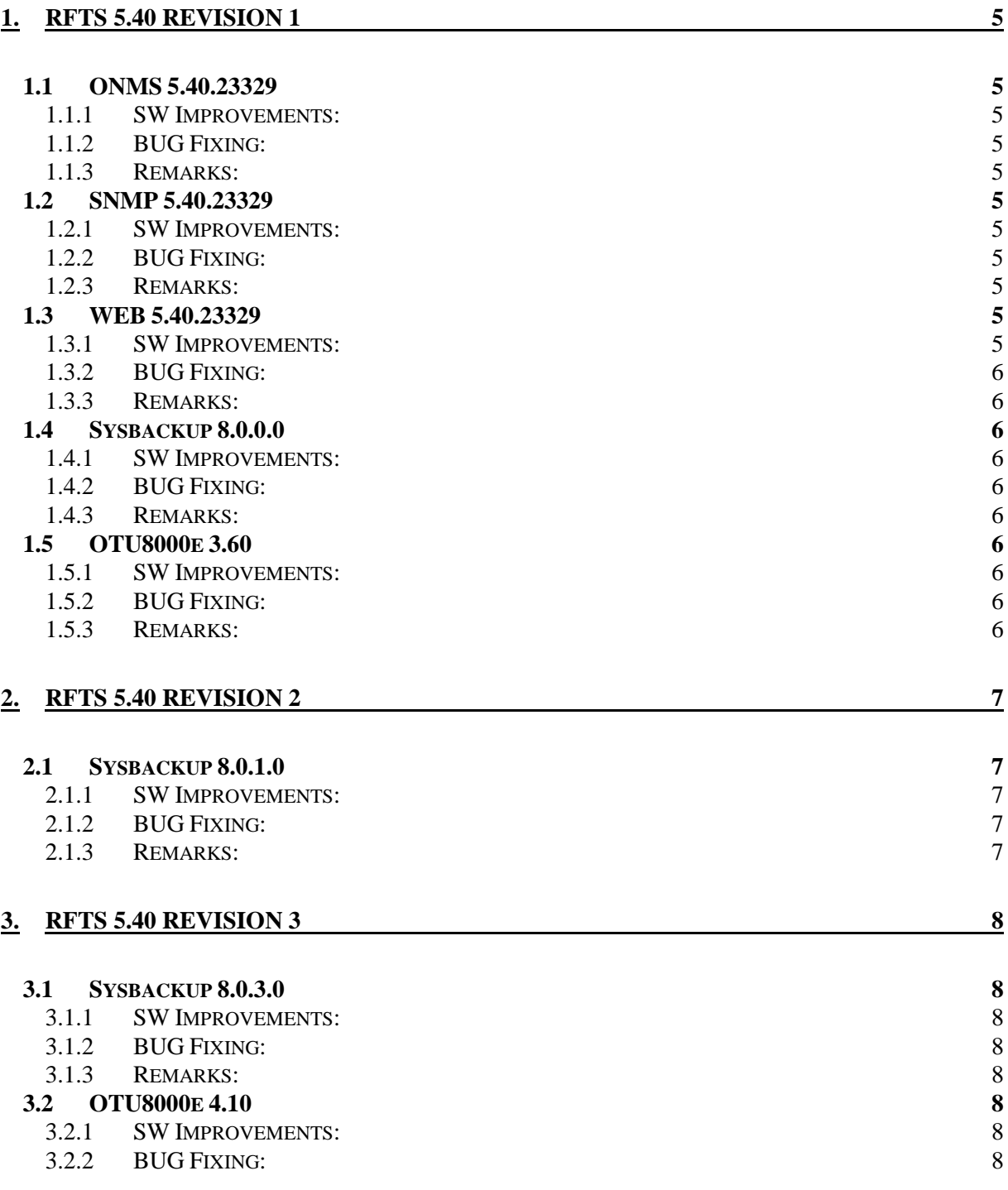

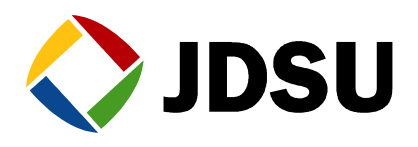

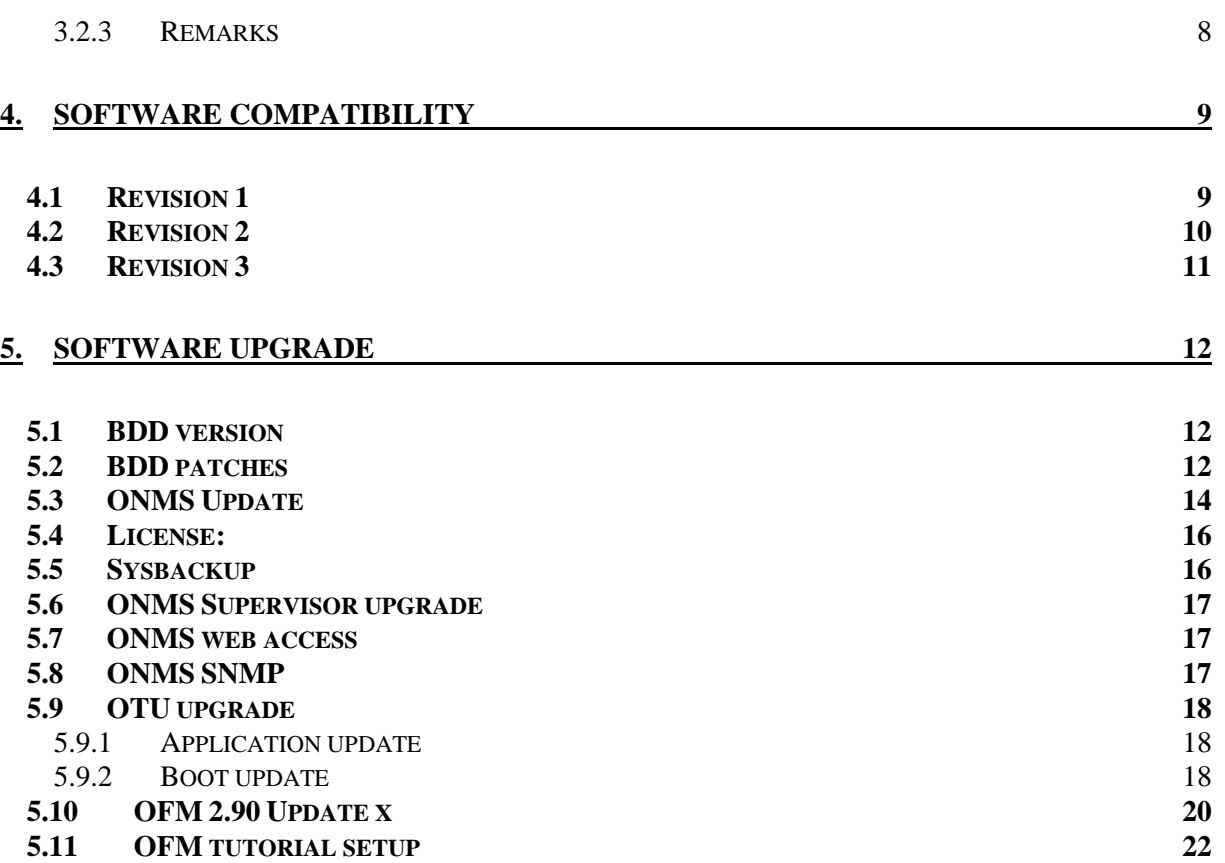

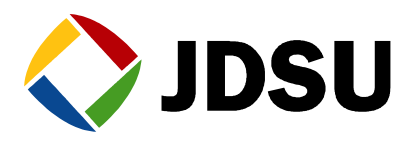

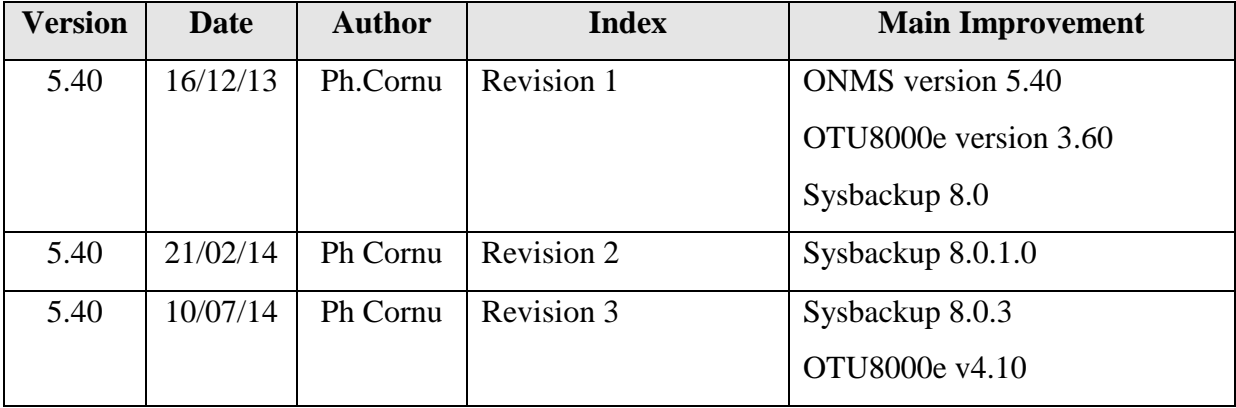

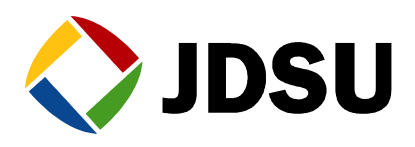

# **1. RFTS 5.40 Revision 1**

## *1.1 ONMS 5.40.23329*

#### **1.1.1 SW Improvements:**

#### *1.1.1.1 ONMS Client*

1. Compatibility with OTU8000e

#### *1.1.1.2 ONMS Serveur*

1. Compatibility with OTU8000e

#### **1.1.2 BUG Fixing:**

#### *1.1.2.1 ONMS Client*

1. EPT 4933 Resources desynchronized in other language than English

#### *1.1.2.2 ONMS Server*

#### **1.1.3 Remarks:**

Need database version 5.00.14

### *1.2 SNMP 5.40.23329*

#### **1.2.1 SW Improvements:**

1. Compatibility with ONMS 5.40

#### **1.2.2 BUG Fixing:**

#### **1.2.3 Remarks:**

### *1.3 WEB 5.40.23329*

#### **1.3.1 SW Improvements:**

1. Compatibility with OTU8000e

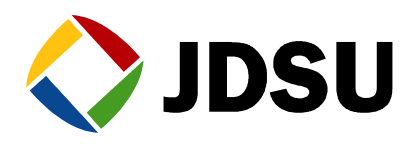

#### **1.3.2 BUG Fixing:**

**1.3.3 Remarks:**

### *1.4 Sysbackup 8.0.0.0*

#### **1.4.1 SW Improvements:**

- 1. Compatibility with OTU8000e
- **1.4.2 BUG Fixing:**
- **1.4.3 Remarks:**

### *1.5 OTU8000e 3.60*

- **1.5.1 SW Improvements:**
	- 1. Compatibility with ONMS
- **1.5.2 BUG Fixing:**
- **1.5.3 Remarks:**

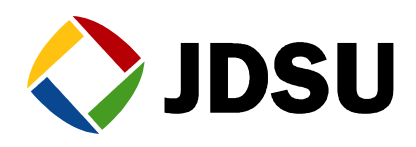

# **2. RFTS 5.40 Revision 2**

## *2.1 Sysbackup 8.0.1.0*

#### **2.1.1 SW Improvements:**

#### **2.1.2 BUG Fixing:**

EPT5143 Backup toolkits not properly installed with sysbackup 8.0.0.0

#### **2.1.3 Remarks:**

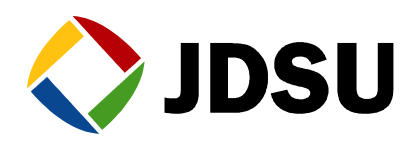

# **3. RFTS 5.40 Revision 3**

## *3.1 Sysbackup 8.0.3.0*

#### **3.1.1 SW Improvements:**

#### **3.1.2 BUG Fixing:**

- EPT5341 Cannot Getlogs from OTU when sysbackup not installed on c:\
- EPT5342 Cannot Upgrade OTU when sysbackup not installed on c:\

#### **3.1.3 Remarks:**

### *3.2 OTU8000e 4.10*

#### **3.2.1 SW Improvements:**

Compatibility with SmartOTU

#### **3.2.2 BUG Fixing:**

**3.2.3 Remarks**

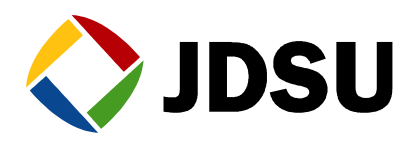

## <span id="page-8-0"></span>**4. Software compatibility**

**This compatibility table must be strictly respected.**

### *4.1 Revision 1*

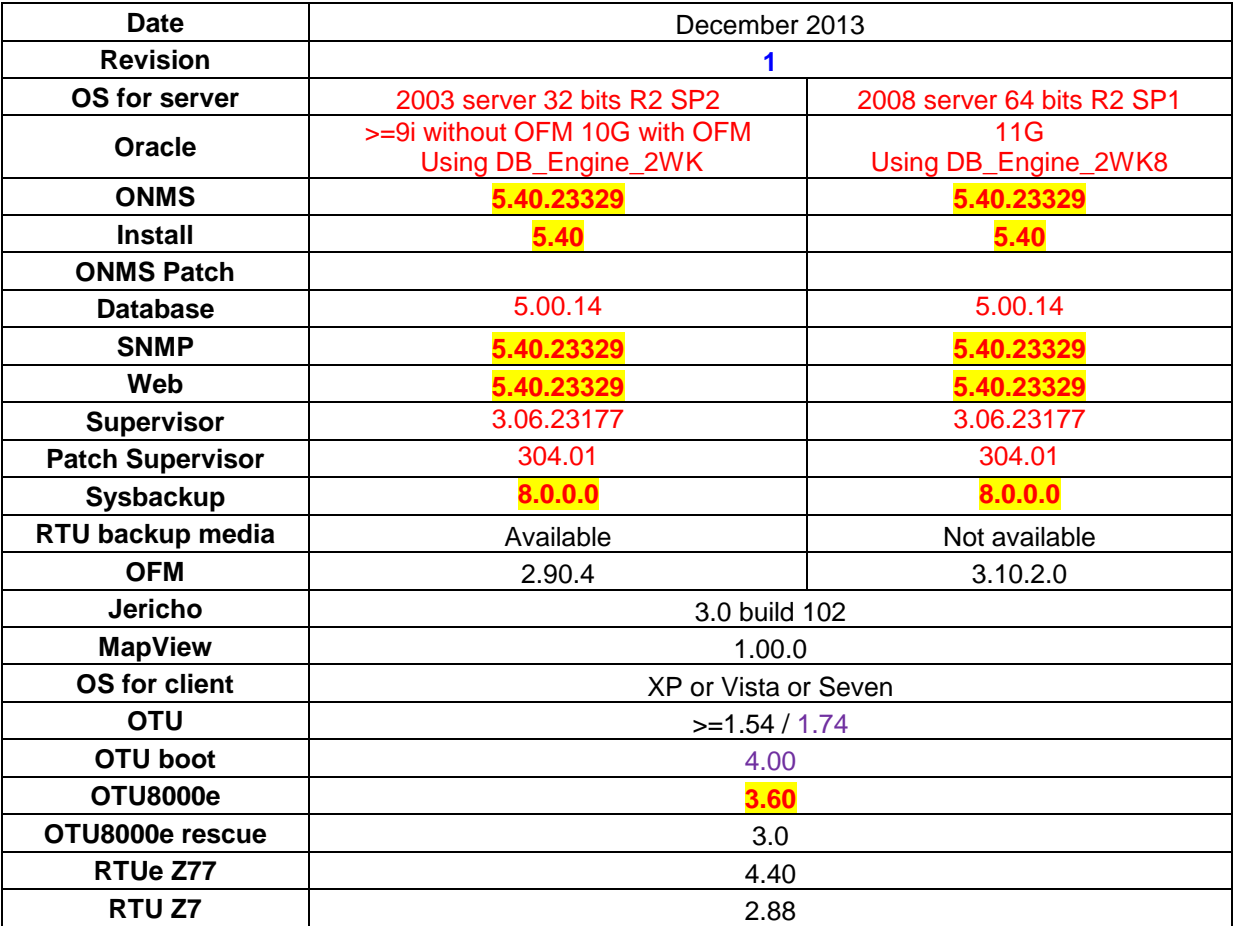

- Only Sysbackup 5.18.1 is compatible with old and new OTU version, upgrade first OTUs to version 1.54 or higher before upgrading Sysbackup to 5.20.0 or higher.
- Migration from OFM 2.90.4 to OFM 3.10 is now possible. (Contact us)

#### **Legend:**

New release displayed in **bold**

Dependency software displayed on same colour (except black)

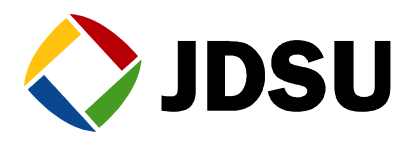

## *4.2 Revision 2*

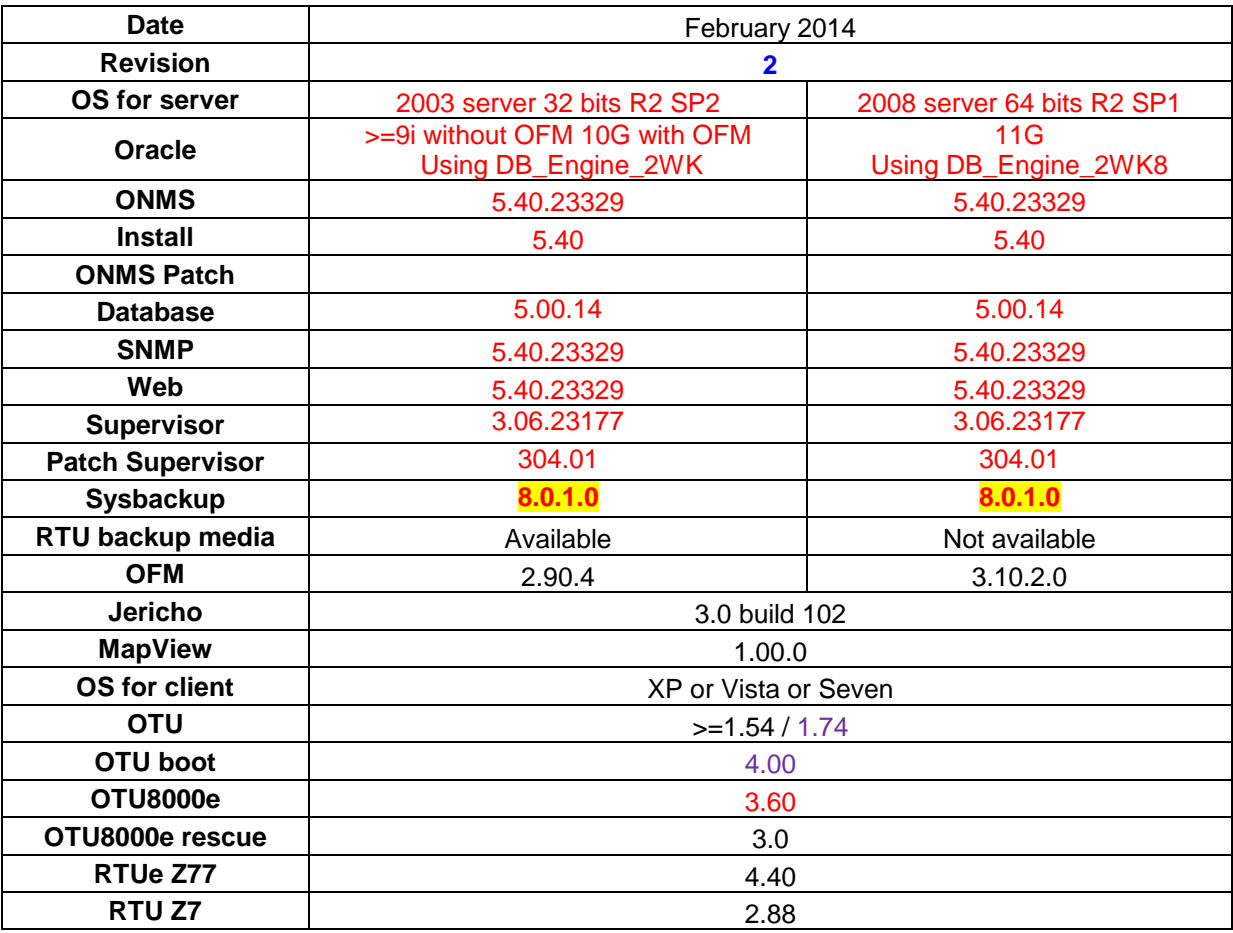

• Only Sysbackup 5.18.1 is compatible with old and new OTU version, upgrade first OTUs to version 1.54 or higher before upgrading Sysbackup to 5.20.0 or higher.

• Migration from OFM 2.90.4 to OFM 3.10 is now possible. (Contact us)

#### **Legend:**

New release displayed in **bold**

Dependency software displayed on same colour (except black)

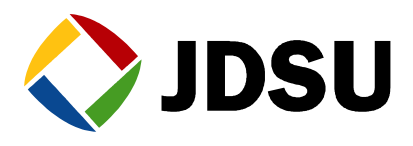

## *4.3 Revision 3*

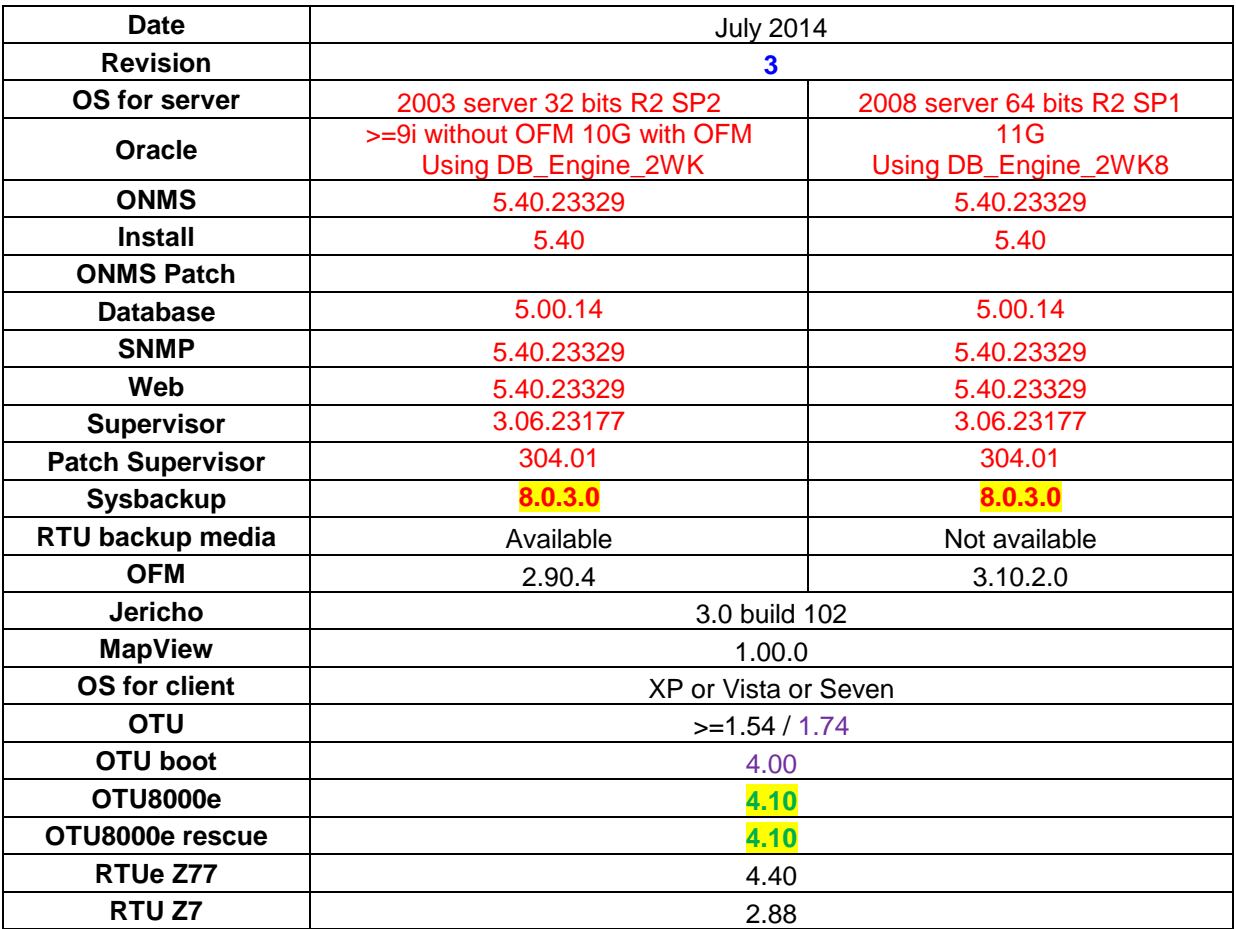

• Only Sysbackup 5.18.1 is compatible with old and new OTU version, upgrade first OTUs to version 1.54 or higher before upgrading Sysbackup to 5.20.0 or higher.

• Migration from OFM 2.90.4 to OFM 3.10 is now possible. (Contact us)

#### **Legend:**

New release displayed in **bold**

Dependency software displayed on same colour (except black)

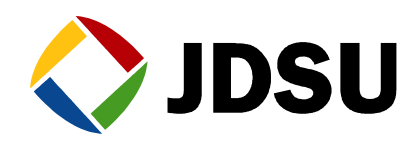

# **5. Software upgrade**

 **For major upgrade like version 2.x or 3.x or 4.x to 5.0 please contact us to get the appropriated support.**

**The ONMS database must be upgrade before the ONMS applications**

Before upgrading ONMS database check there are no alarm(s) on link(s) with no or many test(s).

If not while you apply the patch you will obtain:

--- upd500.08.sql --- FAILURE ---

Please clear and histories these alarms before patching the database:

```
First stop the OTU sequencer OTU
```
Then clear and send the alarm to the history

## *5.1 BDD version*

```
C:\><br>C:\>sqlplus /nolog
SQL*Plus: Release 10.1.0.2.0 - Production on Wed Jun 11 16:07:49 2008
Copyright (c) 1982, 2004, Oracle. All rights reserved.
SQL> connect atlas@atlas_1/connexion;
Connected.<br>SQL> select * from sga;
```
Find the following section to read the database version

DB\_PATCH #500.01, #500.02, #500.02, #500.03,

## *5.2 BDD patches*

All the patches present in patches\DB have to be run one after the other in ascending order [\(According to software compatibility\)](#page-8-0) The last one has to be followed by a *commit;*

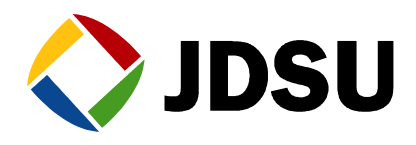

If the latest patch 500.08.sql is successfully done you'll obtain this message

```
SQL> @C:\workshop\Patches\BDD\upd500.08.sql;<br>SP2-0042: unknown command "'¬¬" - rest of line ignored.<br>old 23: vpatchName:=&PATCHNAME ;<br>new 23: vpatchName:='upd500.08.sql' ;<br>--- upd500.08.sql --- START ---
test comments
         c comments ---<br>create ID_TEST in optical alarm ---<br>update ID_TEST in optical alarm on links with one test ---<br>OPTICAL_ALARM.ID_TEST is not null ---<br>suppress OPTICAL_ALARM.ID_LINK ---<br>Add TEST_ID in alarm_history and rename
         UPDATE U_OPT_ALARMS_HISTORY UIEW with TEST_NAME instead of LINK_NAME ---<br>UPDATE U_OSA_ALARMS_HISTORY UIEW with TEST_NAME instead of LINK_NAME ---<br>UPDATE U_RTU_ALARMS_HISTORY UIEW with TEST_NAME instead of LINK_NAME ---<br>UPD
         create DISABLE_SNMP in TEST ---<br>fill DISABLE_SNMP in TEST ---<br>remove DISABLE_SNMP from LINK ---<br>update test comment size to support 255 chars = 512 bytes -<br>patch version update ---<br>upd500.08.sql --- SUCCESS ---<br>upd500.08.s
PL/SQL procedure successfully completed.
```
#### $|$ SQL $\rangle$  commit;

Commit complete. SQL> exit Disconnected from Oracle Database 10g Release 10.1.0.2.0 - Production  $\ket{\text{c}: \setminus}$ 

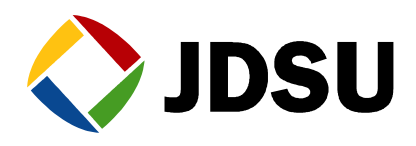

## *5.3 ONMS Update*

Stop the applications Start setup.exe from ONMS\_V5.2x\_CD1\_RevX\ONMSInstall-5.20 Click on Yes this will remove ONMS client and Server

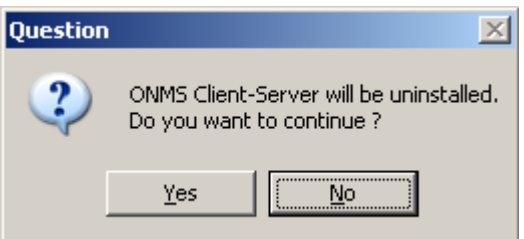

Start again the install from ONMS\_V5.2x\_CD1\_RevX\ONMSInstall-5.20

During the install select ONMS client station & ONMS Supervisor

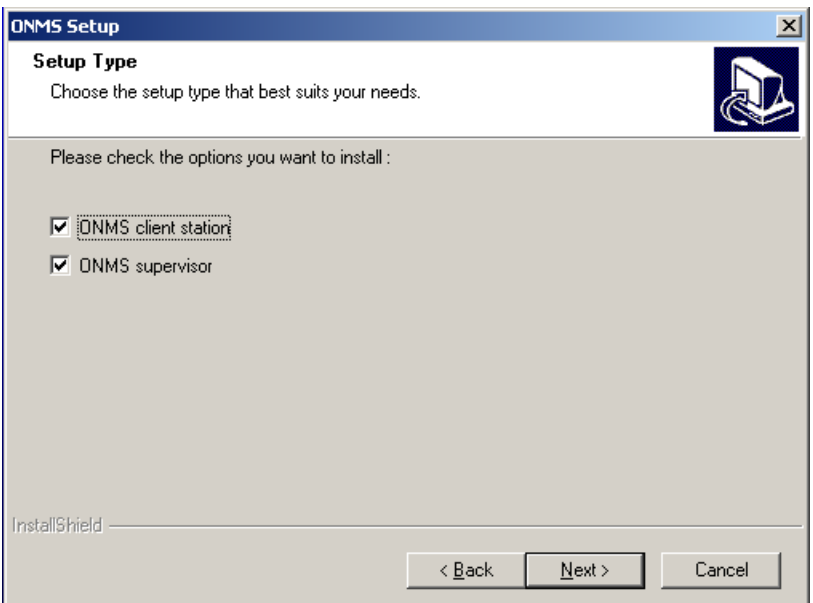

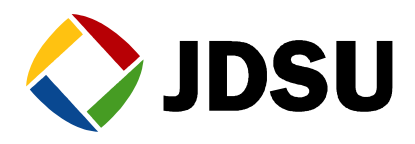

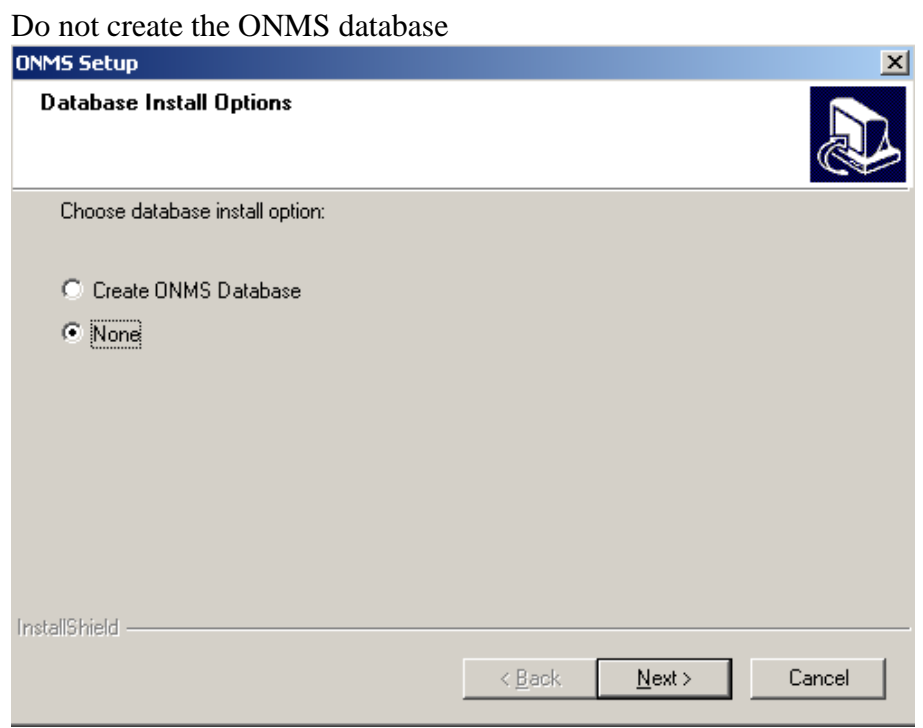

Click on next and follow the steps. For more information refer Integration\_Server\_10G\_W2003\_Ax

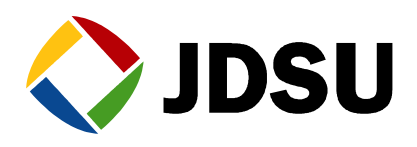

## *5.4 License:*

The license 5.x has to be changed for a version 5.y.

- Restart the supervisor
- Login to ONMS
- Go to setup\Server and enter your new key in the ONMS Key tab

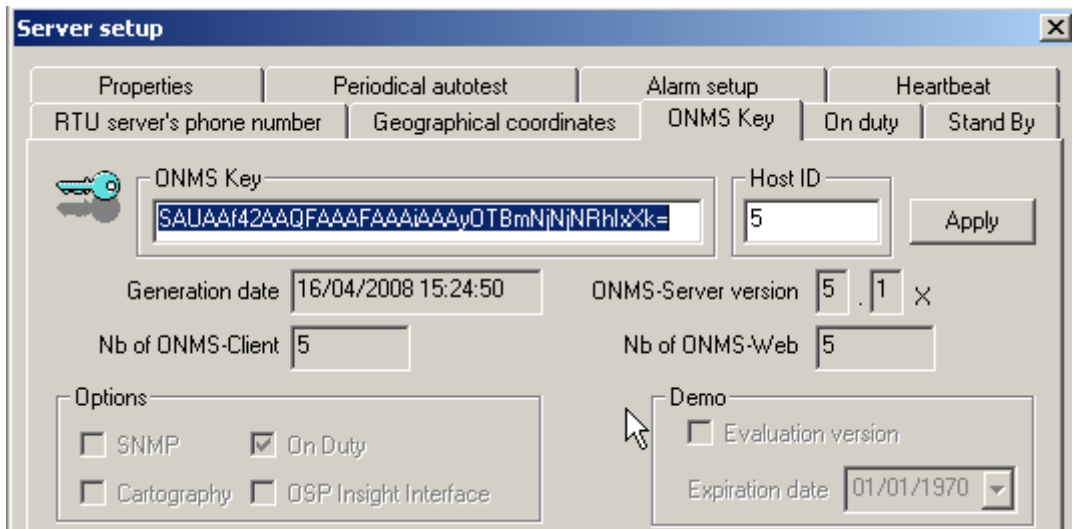

- Press Apply
- Restart the server

### *5.5 Sysbackup*

**Prior the installations stop all the applications (OFM & ONMS)** Install the new software over the existing one. Configure the new Backup\_env.sh according to the previous one which is saved on .preserved.

**In case of standby server do not forget to do configure this server at the end of the installation, for more information to the process Standby\_server\_integration\_AX**

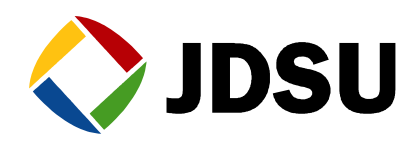

## *5.6 ONMS Supervisor upgrade*

Stop the ONMS-supervisor service before patching the application, then restart the service

**After the upgrade reboot the server**

### *5.7 ONMS web access*

Run setup.exe from ONMS\_V5.2x\_CD1\_RevX\ONMSWebInstall-5.20.20280\

This will uninstall previous ONMS web access version

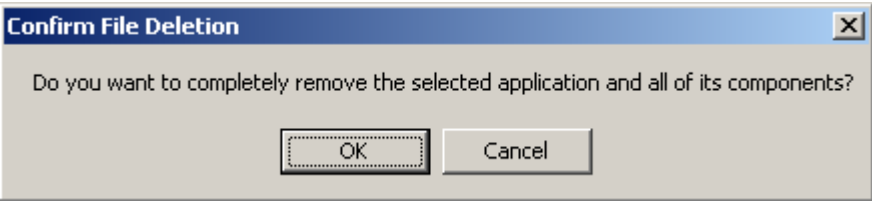

Click on yes to reboot the server after t uninstall.

Start again the setup and follow the steps

For more information refer to the process Installation\_WEB\_AX

## *5.8 ONMS SNMP*

Stop the service SNMP EMANATE Master Agent

Uninstall the service, using the command snmpdm –remove

Uninstall the application ONMS SNMP using add remove programs

Run setup.exe from ONMS\_V5.2x\_CD1\_RevX\ONMSSnmpInstall-5.20.20147.15\

When the install is done install the new SNMP EMANATE Master Agent service, using the command using the command snmpdm -install

For more information refer to the process Installation\_SNMP\_AX

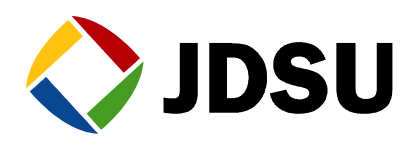

## *5.9 OTU upgrade*

**If both application & boot has to be updated it is strongly recommended to upgrade first the application, then the boot.**

#### **5.9.1 Application update**

From the ONMS CDrom, copy the OTU file (\*.tar) to RFTS\_SCRIPTS\RELEASE\_OTU.

Then click on OTU tool kit icon:

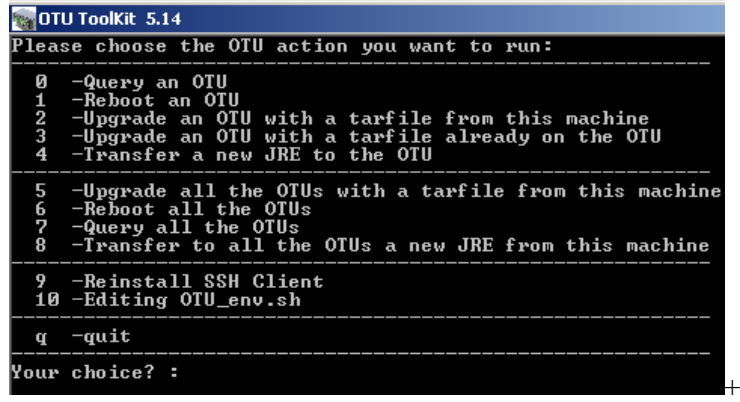

To start the upgrade process: select 2 or 5 and just follow carefully the instruction. By the end the OTU will reboot to flash the new software. This task lasts about 10 minutes. Be patient and do not switch off the OTU during this phase. You will get automatically the information that OTU has been properly updated with all details by the end of process.

#### **5.9.2 Boot update**

Click on the OTU toolkit icon to start the upgrade process select u and just follow carefully the instruction and select Boot (Case sensitive)

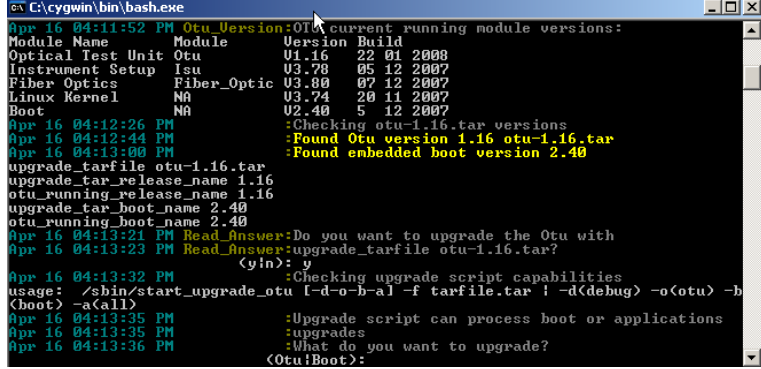

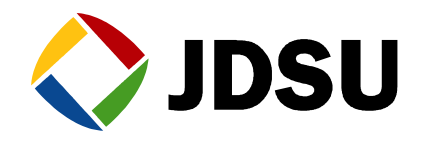

By the end the OTU will reboot to flash the new software. This task lasts about 10 minutes. Be patient and do not switch off the OTU during this phase. You will get automatically the information that OTU has been properly updated with all details by the end of process.

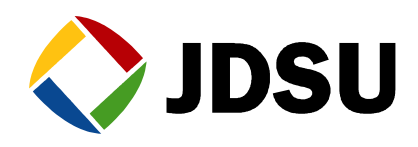

## *5.10 OFM 2.90 Update x*

You have to be in OFM 2.90

To check the version installed on your system, run C:\OFM\calypso\bin\version.bat

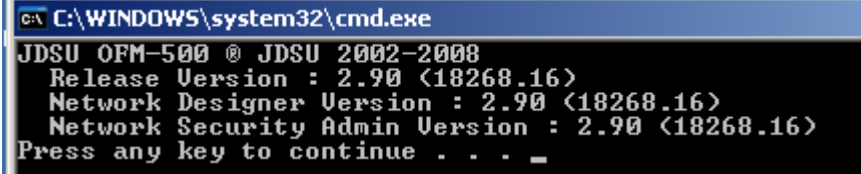

All the updates are available in OFM\_V2.9x\_CD2\_RevX\Upgrade2.x\_to\_2.y\ To upgrade OFM run OFM\_V2.9x\_CD2\_RevX\Upgrade2.x\_to\_2.y\Patches 2.9x\OFM-500 v2.90.1.exe

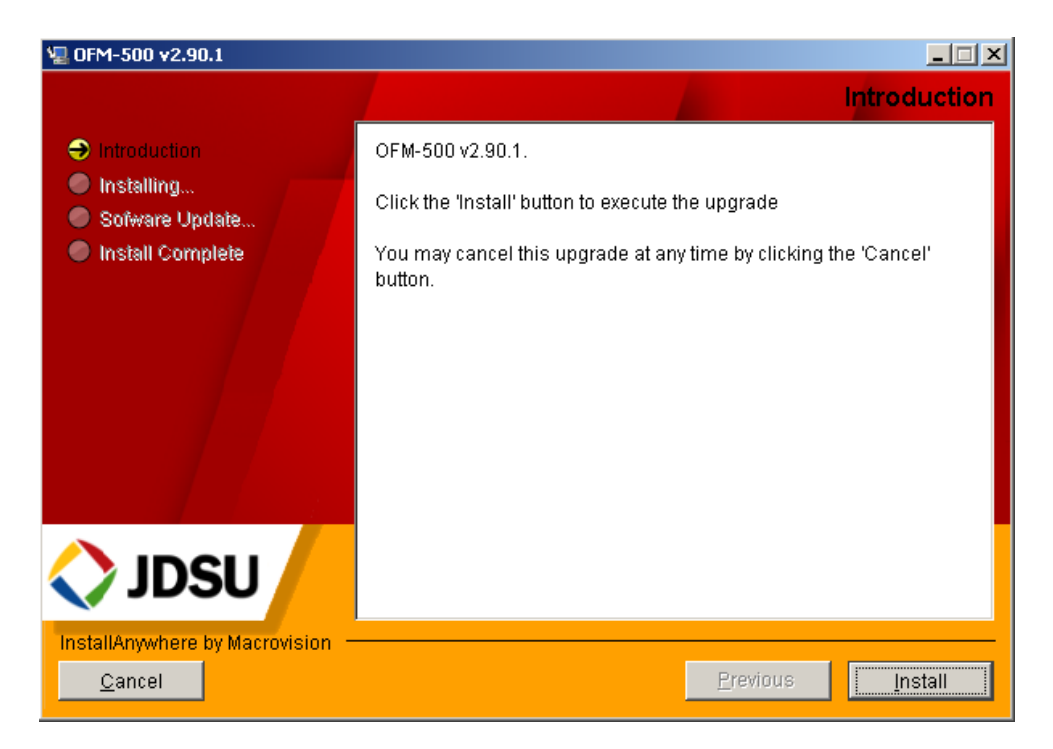

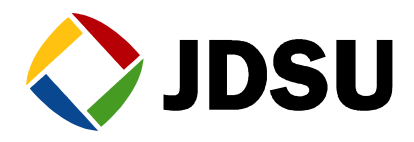

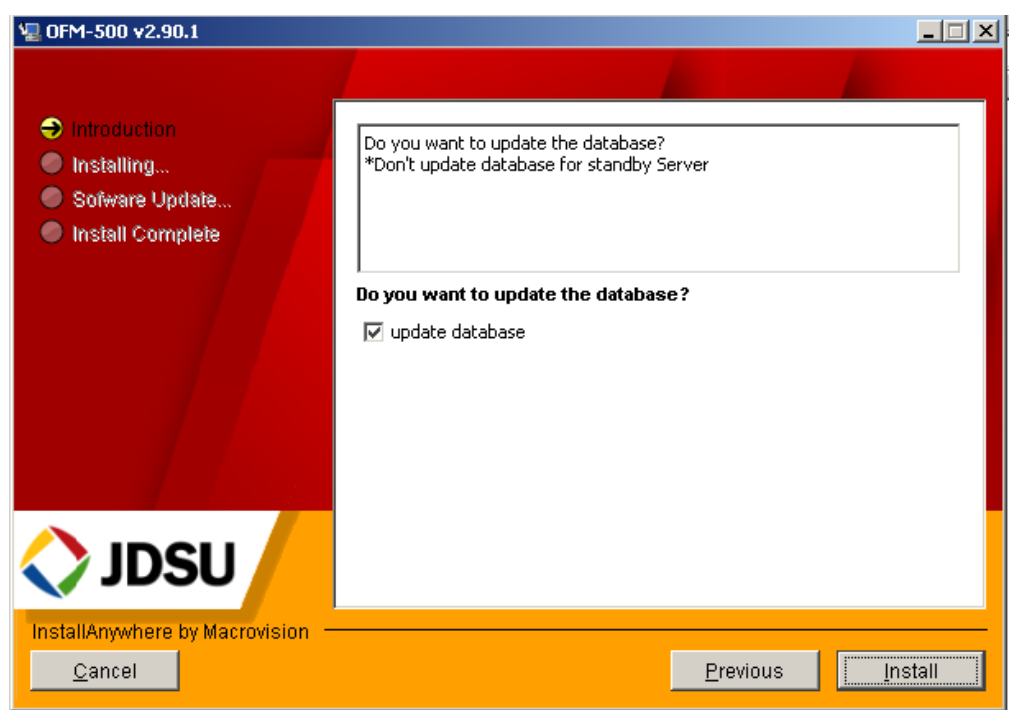

Do not select update database if you are on a standby server or a client station<br>  $\mathbb{E}$  orm-soo v2.90.1

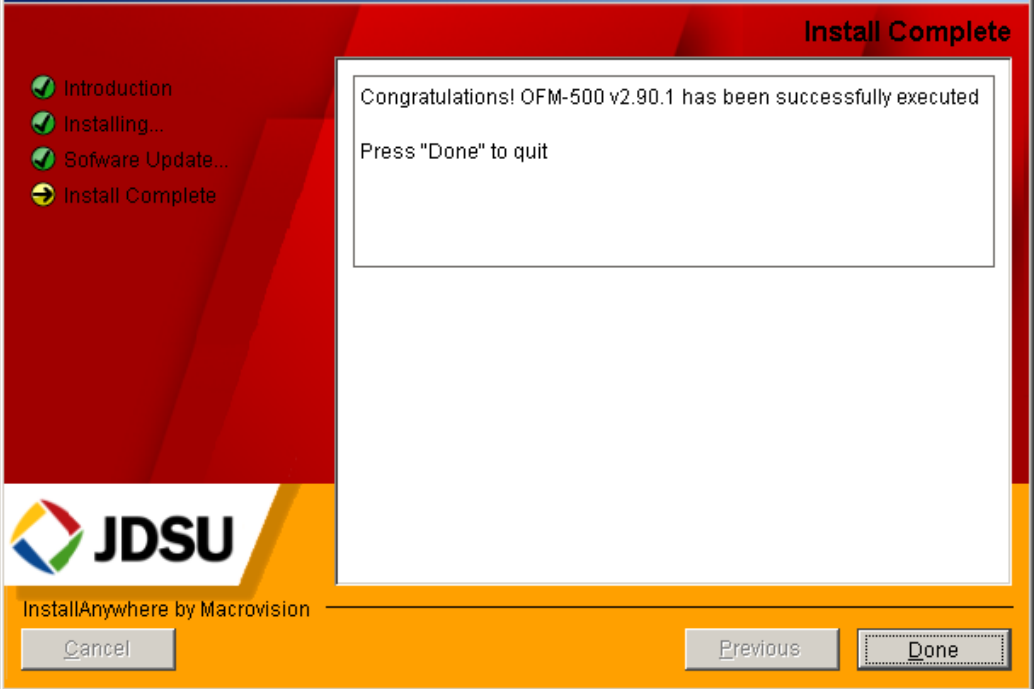

#### **Click on Done and reboot the server.**

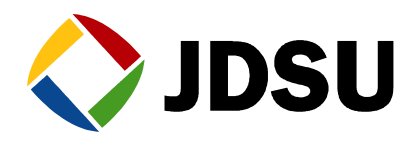

## *5.11 OFM tutorial setup*

From the CD OFM user manual run OFM-500 Manual.exe

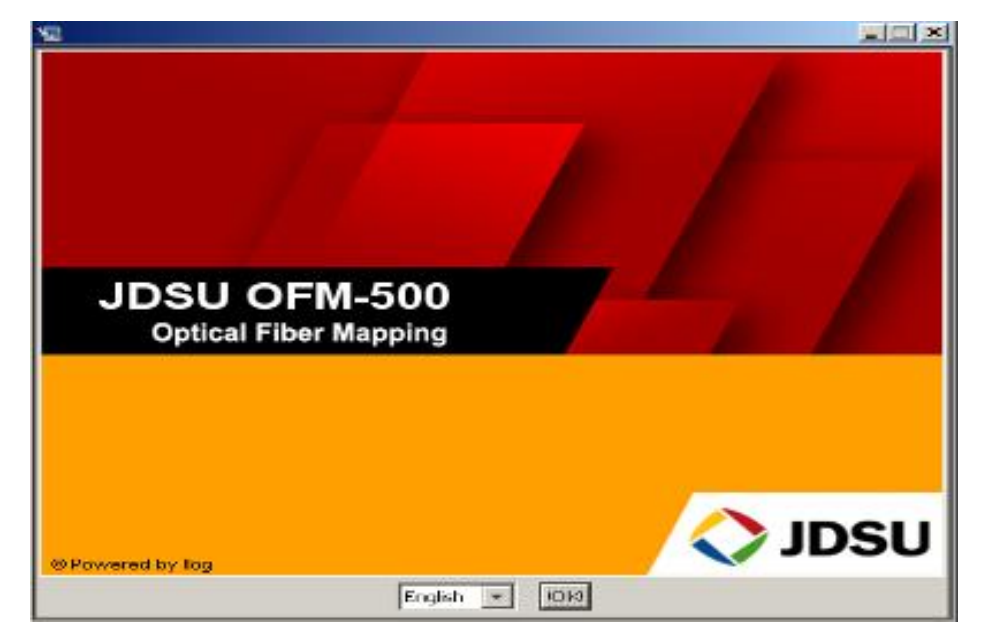

Select your language (English, French, and German), then follow the steps

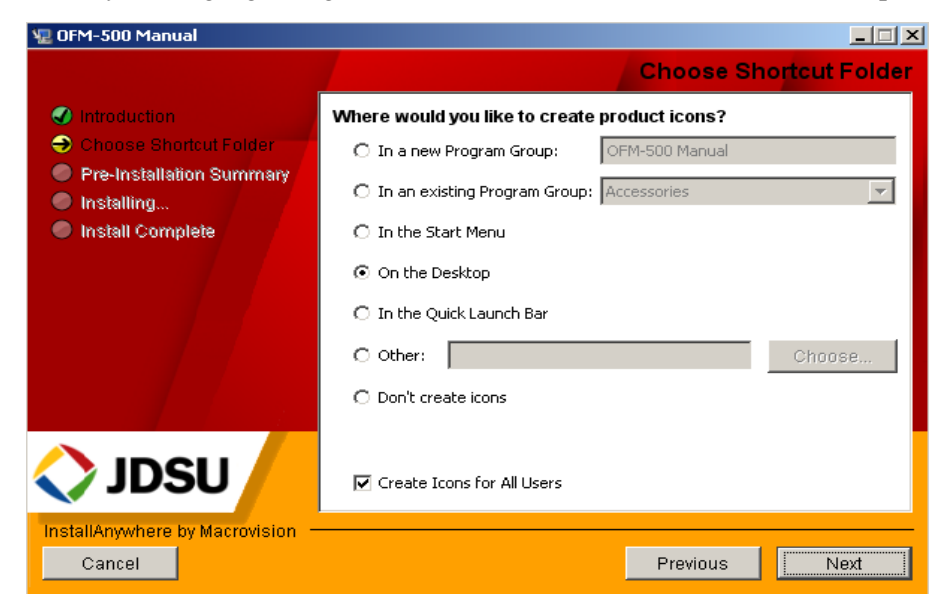

Select your shortcut location, click on next and follow the steps.